#### Xen – maszyna wirtualna

Autorzy: **Fiotr Daszkiewicz Examplement** Sławomir Pawlewicz Adam Slaski

# Co to jest Xen VMM (virtual machine monitor)?

Projekt na licencji open-source, początkowo realizowany w laboratoriach komputerowych uniwersytetu w Cambridge. Przejęty przez firmę XenSource.

#### Gdzie mam zainstalować?

Łatki (patches) do wersji 2.4 i 2.6 jądra. Łatki do jądra NetBSD/FreeBSD. Sun pracuje, aby Xen był również dostępny na ich systemach.

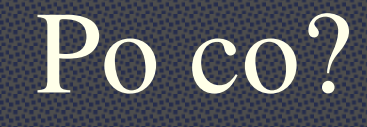

Xen umożliwia uruchamianie wielu maszyn wirtualnych, z których każda może uruchomić np. inny system operacyjny.

#### Dlaczego Xen?

Pomysł oparty na parawirtualizacji.  $\overline{\textbf{H}}$  Koszty uruchomienia 3% tego co na sprzęcie fizycznym. **Example 2018** Przyszłe wbudowane wsparcie procesorów np. Intel Vt i AMD Pacifica.

Różnice między Xen-em, a innymi maszynami wirtualnymi.

VMware – nie wymaga łatki na system operacyjny gościa (guest OS). Prawdopodobnie wolniejszy. Xen bezpośrednio adresuje do shadow page tables.

# Gdzie już jest Xen?

 $\blacktriangleright$ Fedora Core 4 (w formie RPM-ów) **Exercise Debian EXAMPLE Professional 9.3** (w przyszłości) RHEL5 Inne dystrybucje również zajmują się przygotowaniem pakietów instalacyjnych.

#### Dostępne wersje w internecie

 $\blacktriangleright$  **Xen Wersja 2.0**  $\blacktriangleright$  **Xen Wersja 3.0** 

# *Xen 3.0*

# Co kryje się w Xen-ie?

- Parawirtualizacja.
- Rozdzielenie wirtualnych urządzeń (split drivers diagram).
- **# Wsparcie dla Xen-a przez procesory Intel**  $VT-x$ .
- **IL**ive migration.

#### Parawirtualizacja

 $\blacksquare$  Systemy operacyjne gości (OS guest) uruchamiane z mniej uprzywilejowanego poziomu ochrony. (Uruchamiany nie z poziomu 0 ).

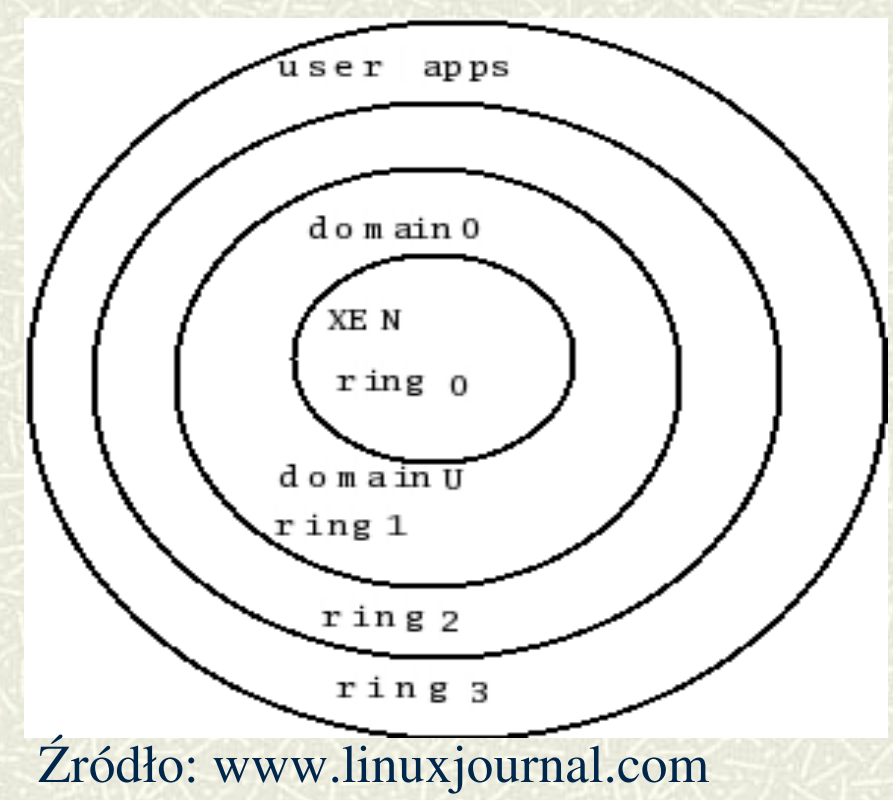

# Rozdzielenie wirualnych urządzeń

W IA32 jest zawarte 250 instrukcji. Wywołanie 17 z nich nie jest dozwolone z niezerowego poziomu ochrony.

Np.HLT powoduje general protection fault (GPF).

# Komunikacja OS guest z Xenem.

 $\sharp$  **OS** guest wywołuje tzw. hypercall. Hypercall pozwala na wykonanie uprzywilejowanych instrukcji. Hypercalle wysyłane przez Xen (multicall) w strukturze danych entry\_t\_struct.

# Rozdzielenie wirtualnych maszyn.

#### **Split Drivers Diagram**

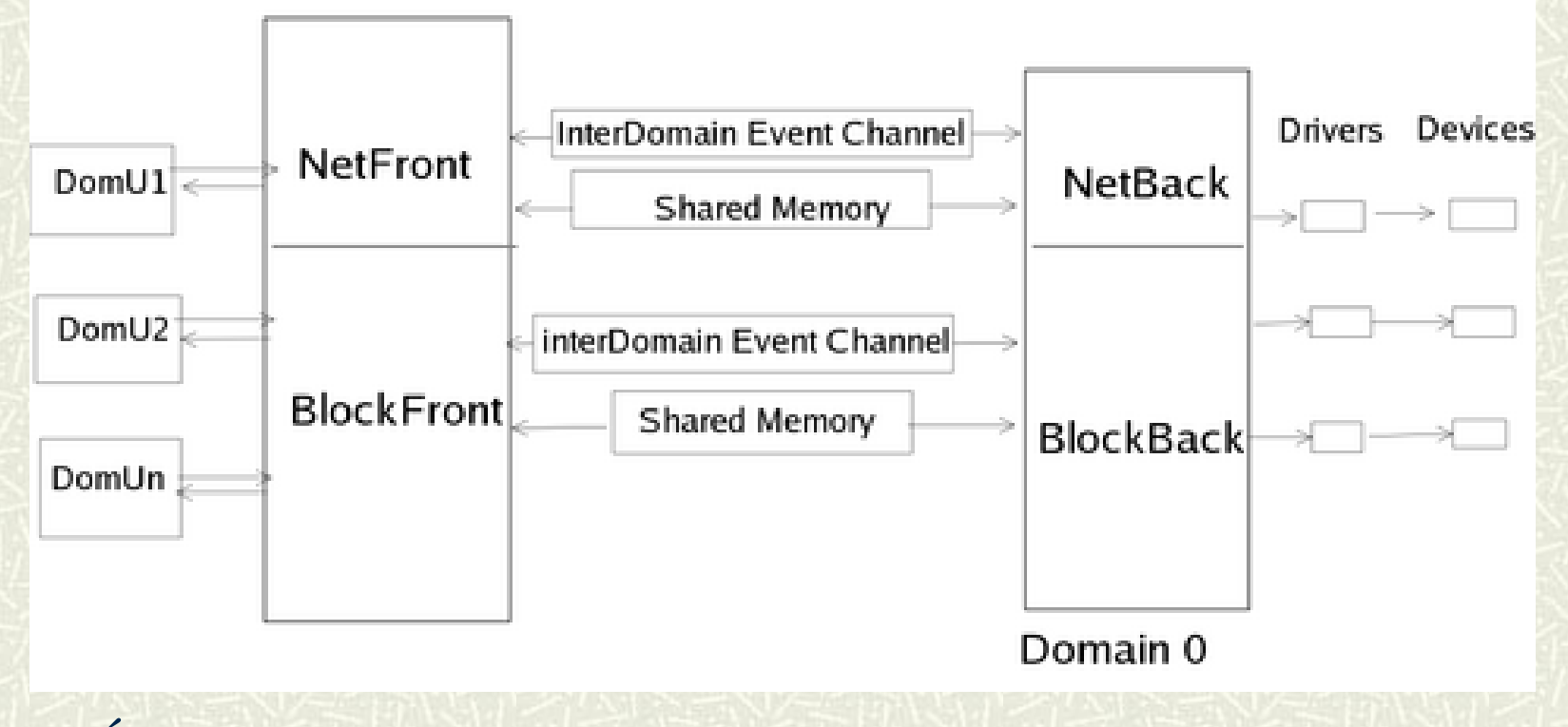

Źródło: www.linuxjournal.com

# Wspólna pamięć

**II** Istnieje wspólna pamięć pomiędzy wszystkimi domenami, a domeną 0. Umożliwia przekazywanie zleceń i danych. Rozdzielenie wirtualnych urządzeń – schemat komunikacji.

- Domena 0 jako jedyna ma dostęp do sprzętu fizycznego.
- Domena 0 ma również wirtulane urządzenia.
- Nieuprzywilejowane domeny, wysyłają prośbę do interfejsu (fronted).
- Interfejs symuluje dostęp do sprzętu fizycznego. Przekazuje prośbę do interfejsu obsługującego (backend) urządzenia fizyczne.

Intel  $VT-x$  – procesor wspierający Xen-a.

**Example 24 Procesor zawiera 10 nowych instrukcji** stworzonych na potrzeby Xen-a. Np. VMCALL – zakończ pracę wirtualnej maszyny.

VMLAUNCH – uruchom wirtualną maszynę.

#### Live Migration

- **II** faza:Pre-copying. Fizyczna pamięć jest kopiowana we wskazane miejsce, podczas gdy migrujące domeny dalej działają.
- **EX** Potem przegrywane są tylko te strony, które w międzyczasie były nadpisane. Migrująca domena przestaje działać.
- **II** faza: Potrzebne strony pamięci są kopiowane, a praca migrujących domen jest wznawiana.

# Podsumowanie – też chcę mieć Xen-a.

- $\uparrow$  **64-bitowe procesory Intela będą wspierały** wirtualizację. Xen najprawdopobniej będzie najczęściej używanym narzędziem.
- $\sharp$  **Już teraz jest wspierany przez Intel VT-x, Intel** VT-i oraz AMD SVM.
- W przyszłości zintegrowany z oficjalnymi jądrami Linux-a.
- Merytorycznie istotny projekt niosący wiele korzyści oraz z ciekawymi możliwościami.

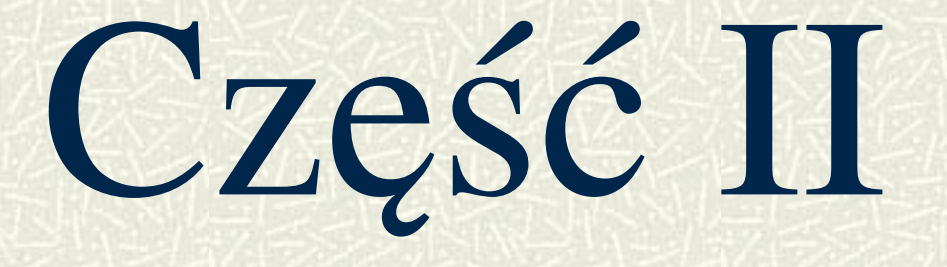

## Wszyscy lubią symulatory!

Bolidu F1 Myśliwca F16 Ale czy ktoś z nas miał już na komputerze symulator klastra obliczeniowego?

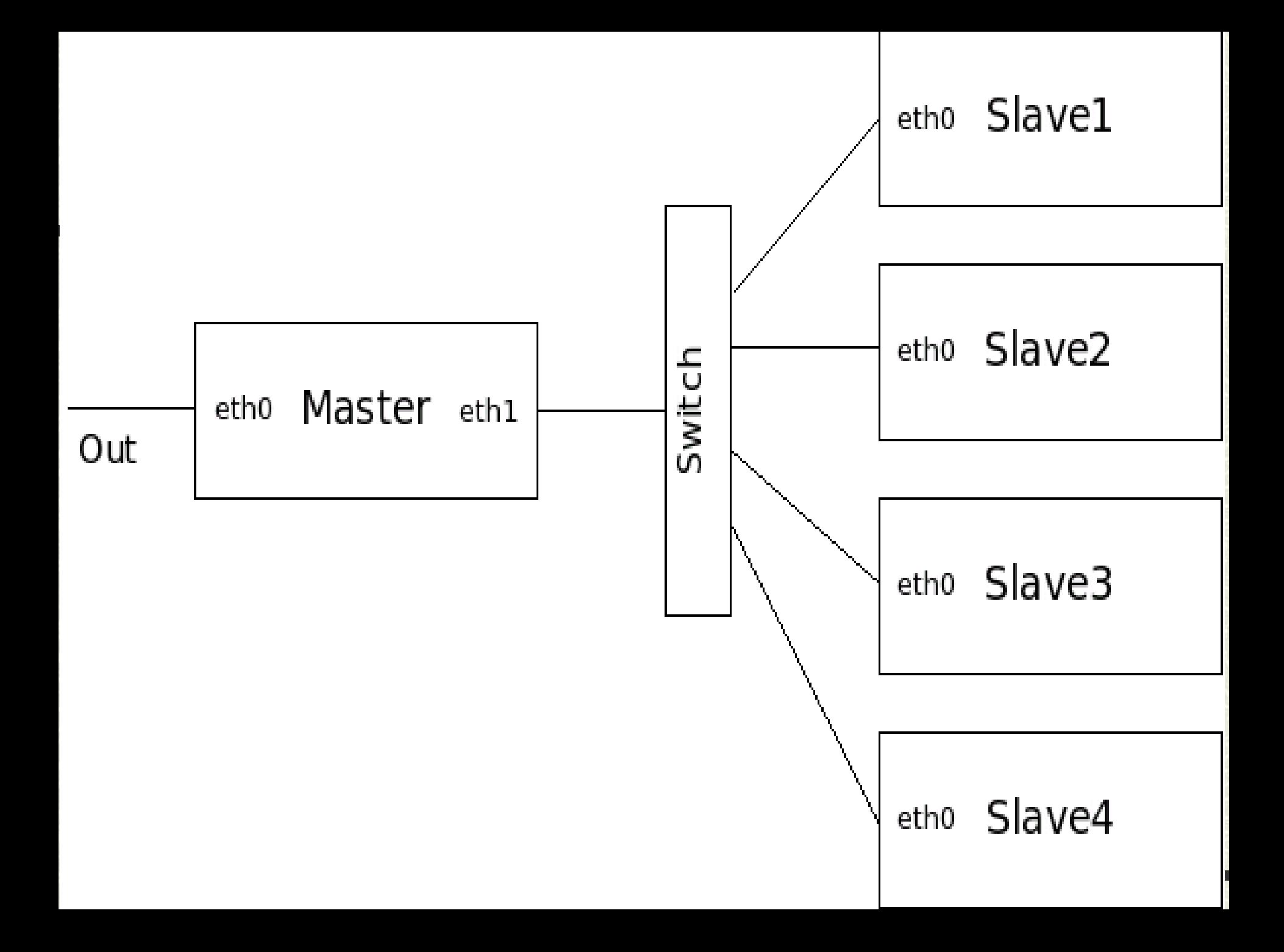

#### Co będzie nam potrzebne?

Świeża instalacja Ubuntu **# Źródła Xena (np. xen-3.0.1-src.tgz)** GuestOS (np. CentOS z Jailtime.org) Sporo RAMu – najlepiej 1GB

# Konfigurujemy Xena

 $\Box$  tar -zxf xen-3.0.2-2-src.tgz  $\blacksquare$  cd xen-3.0.2-2 **make world (sam ściągnie kernel w wersji 2.6.16)** sudo make install

# dodajemy Xena do Gruba

#### w pliku /boot/grub/menu.lst dodajemy:

max\_loop=32

title Xen 3.0 / XenLinux 2.6<br>kernel / boot/xen-3.0 gz dom( kernel /boot/xen-3.0.gz dom0\_mem=262144<br>module /boot/ymlinuz-2.6-xen0 root=/dev/sd /boot/vmlinuz-2.6-xen0 root=/dev/sda1 ro console=tty0

# Ostatnie poprawki i zaczynamy

dodajemy xend i xendomains do skryptów startowych

- usuwamy Local Thread Storage (/lib/tls), która nie lubi się z Xenem
- **¤** restartujemy komputer

 $\blacksquare$  sudo xm list – Domain0 jest jedyną maszyną działającą w systemie

#### Tworzymy maszyny wirtualne

tar -zxf centos.4-3.20060325.img.tgz sudo mkdir -p /opt/xen/cray/master (repeat for slave1-4) sudo cp centos.swap /opt/xen/cray/master/ sudo cp centos.4-3.img centos.swap /opt/xen/cray/slave1/ (repeat for slave2-4) **prowiększamy dysk dla Mastera** dd if=/dev/zero of=/tmp/zero.xen bs=1M count="1024" sudo e $2$ fsck -f centos. $4$ -3.img cat centos.43.img /tmp/zero.xen >> centos.43.2GB.img resize2fs centos.43.2GB.img e2fsck -f centos.4-3.2GB.imgsudo cp centos.4-3.2GB.img \ /opt/xen/cray/master/centos-4-3.img

# Edytujemy pliki .cfg

```
kernel = "/boot/vmlinuz-2.6-xenU"
   memory = 128name = "master"
   \text{vif} = [\,", "]
   disk = ['file:/opt/xen/cray/master/centos.4
   3.img,sda1,w','file:/opt/xen/cra/master/centos.swap,sda2,w']
   root = "/dev/sda1 ro"
kernel = "/boot/vmlinuz-2.6-xenU"
   memory = 64vcpus = 4name = "slave1"
   \text{vif} = \lceil " ]
   disk =['file:/opt/xen/cray/slave1/centos.4
   3.img,sda1,w','file:/opt/xen/cray/slave1/centos.swap,sda2,w']
   root ="/dev/sda1 ro"
```
#### Konfigurujemy maszyny wirtualne

- sudo mount -o loop /opt/xen/cray/master/centos.4-3.img tmp\_img/
- **Example 21 Exercise dytujemy ustawienia sieci**
- uruchamiamy mastera, konfigurujemy mu nfsa i eksportujemy /home i /cshare do slave'ów
- dla każdego slave'a: sudo mount -o loop /opt/xen/vcluster/slave1/centos.4-3.img tmp\_img/
- **E** edytujemy ustawienia sieci
- sudo cp portmap-4.0-63.i386.rpm tmp\_img/tmp/
- sudo chroot tmp\_img/
- rpm -ivh tmp/portmap-4.0-63.i386.rpm
- dodajemy /cshare i /home do fstab jako nfs
- **u** uruchamiamy slave'y

## Niech stanie się klaster!

 $\blacksquare$ C3 **Environment Modules MPICH ¤Torque H** Maui

## Garniec miodu

Nabrawszy doświadczenia w takich zabawach spróbujmy czegoś bardziej przydatnego

- **Henevel to komputer-pułapka udający** normalny serwer
- **H** Honeynet to sieć-pułapka
- Dzięki wirtualizacji możemy umieścić je wszystkie na jednej maszynie

# Czego potrzeba w dobrym garnku

 $\blacksquare$  przynęty

- haczyka
- gdyby przynętę udało się komuś połknąć, nie zahaczajhąc się, musimy dociec, jak to zrobił, a więc potrzebny jest system monitoringu

# DTK

#### **Example 2** Deception ToolKit

- kolekcja sktyptów emulujących działanie w systemie różnych usług (np. Sendmaila)
- Sendmail przechowuje fałszywy plik z hasłami, a gdy haker marnotrawi czas rozkodowując go, my namierzamy delikwenta i wysyłamy oddział komandosów

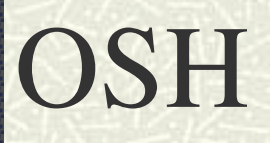

#### Shell, który potrafi ograniczyć wybranym użytkownikom dostęp do niektórych poleceń

#### snort

bardzo silny sieciowy system wykrywania ataków

- szeroki zakres mechanizmów detekcji, mogących w czasie rzeczywistym dokonywać analizy ruchu i rejestrowania pakietów w sieciach opartych na protokołach IP/TCP/UDP/ICMP
- Potrafi przeprowadzać analizę strumieni pakietów, wyszukiwać i dopasowywać podejrzane treści, a także wykrywać wiele ataków i anomalii, takich jak przepełnienia bufora, skanowanie portów typu stealth, ataki na usługi WWW, SMB, próby wykrywania systemu operacyjnego i wiele innych

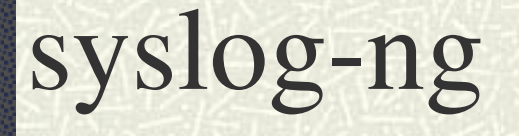

Większe bezpieczeństwo zapewnia możliwość użycia protokołu TCP w komunikacji z tzw. loghostem

Logów zlokalizowanych na innym serwerze włamywacz tak łatwo nie wyczyści

# The Coroner's Toolkit (tct)

Kolekcja narzędzi do analizowania systemu. Pozwala między innymi przywrócić usunięte pliki (przez kogoś, kto zacierał po sobie ślady)

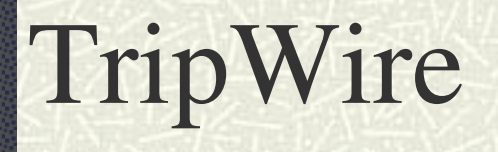

pomaga wykryć zmiany w plikach (np. zmiany długości) analizując przez dłuższy czas system

reportuje nieoczekiwane zmiany

# Dziękujemy za uwagę